## Suivre le travail des élèves sur Learning Apps

Plus moyen de créer de classe dans Learning Apps… Il faut dorénavant utiliser les collections. Utiliser une collection déjà existante

Se connecter à son compte (si besoin, en créer un gratuitement) sur [learningapps.org.](https://learningapps.org/)

Ouvrir le lien de la collection [\(https://learningapps.org/display?v=pzunjeer322](https://learningapps.org/display?v=pzunjeer322) par exemple)

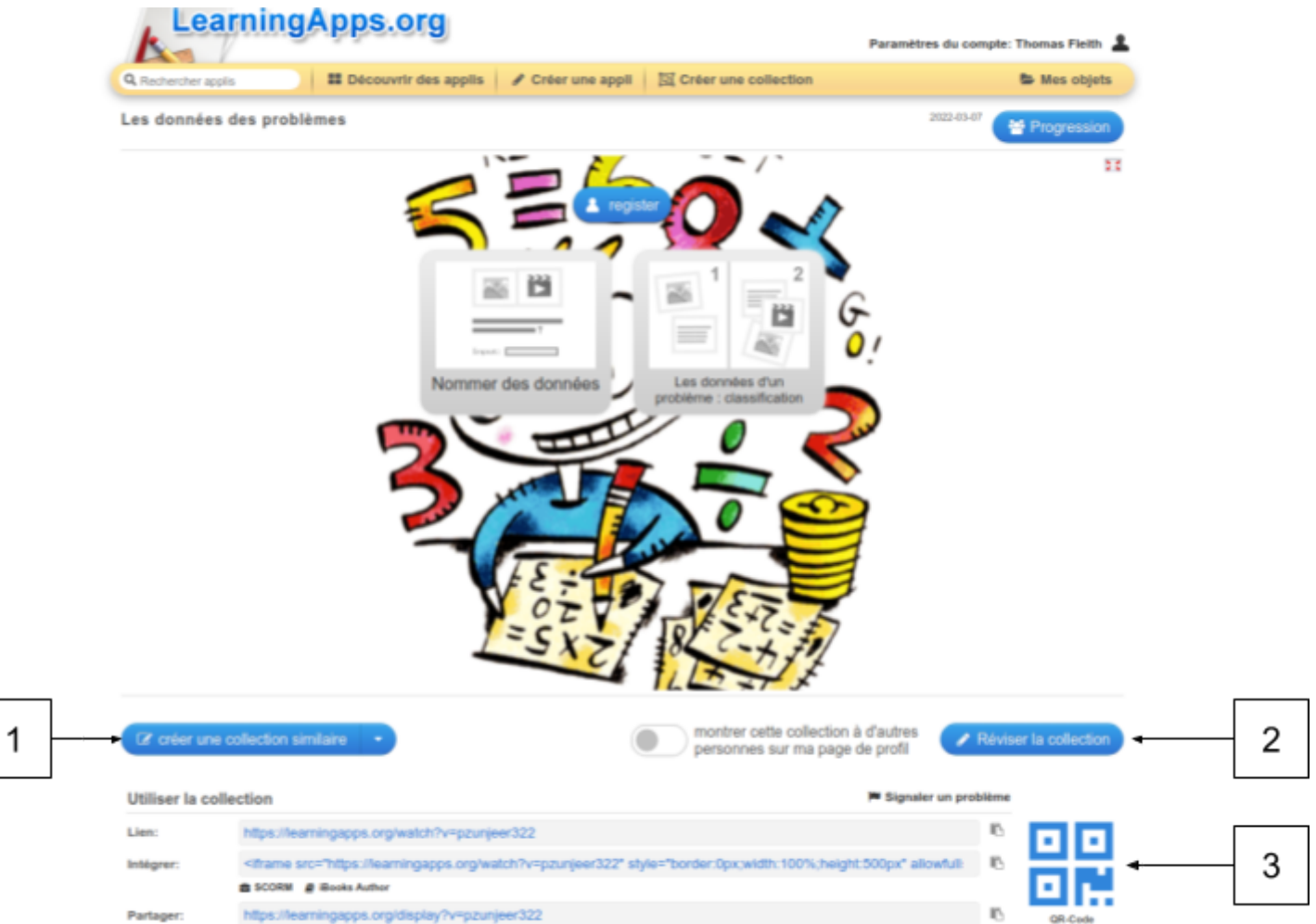

- 1. Cliquer pour créer une collection identique, puis sur Créer une collection similaire.
- 2. Cliquer pour modifier une collection
- 3. Cliquer pour afficher un QR-code servant à partager la collection avec les élèves

Dans le paramétrage de la collection, cocher "*Track work status*" pour que les élèves puissent entrer leur prénom (ou pseudo) pour vous permettre de suivre leurs activités.

Vous retrouverez vos collections en cliquant sur "Mes objets" en haut de la page d'accueil une fois connecté.

Vous pourrez voir les progressions des élèves, dupliquer, modifier et supprimer chacune de vos collections.